## How to make your course page visible?

→ By default, the courses are hidden from the students. To make your course page visible:

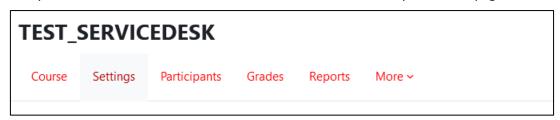

→ Then click on the Course Visibility dropdown menu:

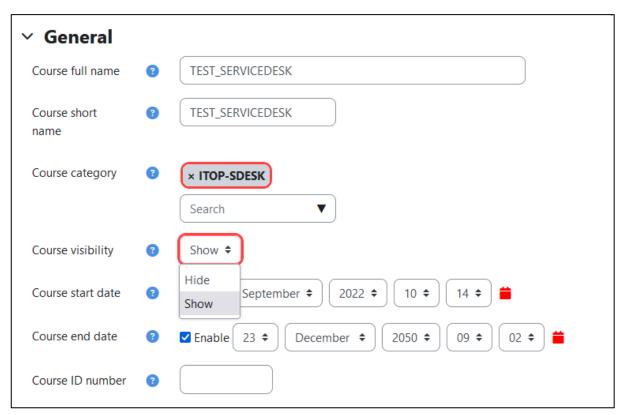

→ And most importantly, do not forget to save your changes at the bottom of the page:

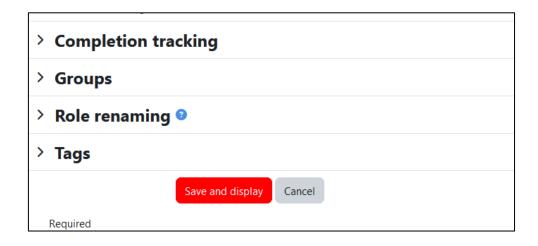